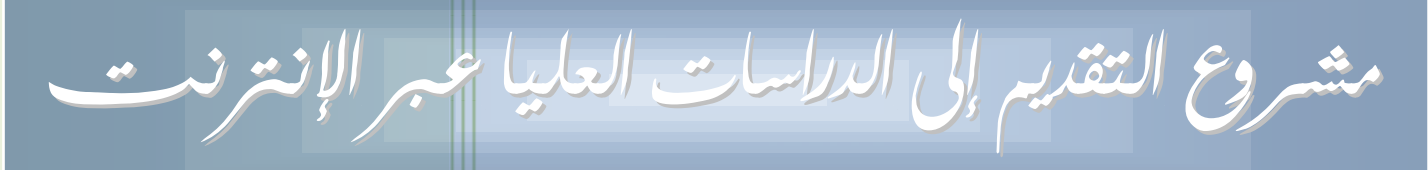

кI

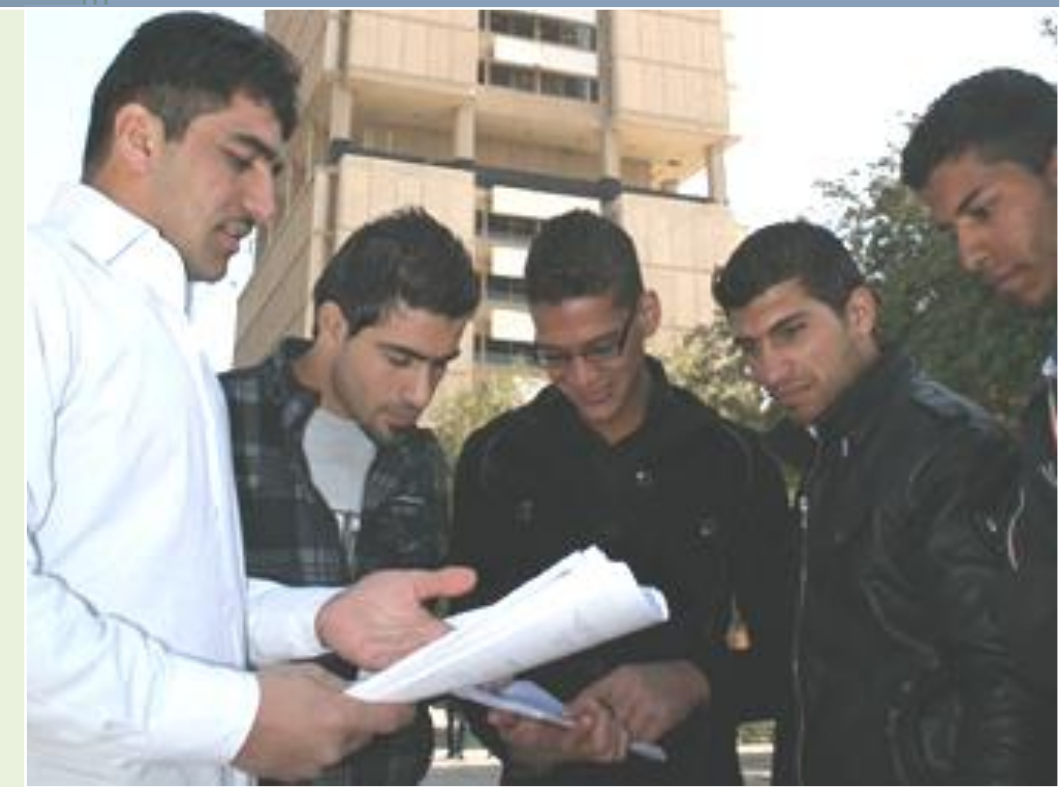

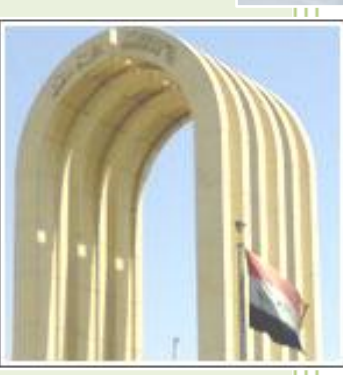

# مشروع التقديم إلى الدراسات العليا عبر الإنترنت

فكرة المشروع

تقوم على أساس إيجاد واجهة لقاعدة بيانات المتقدمين إلى الدراسات العليا في شـبكة الإنترنـت باعتبارهــا في حكــم المتلحة للجميع طيلة ٢٤ ساعة \ ٧ أيام في الأسبوع لنقل جهد إدخال تلك البيانات من كاهل كوادر الدراسـات العليـا في تشكيلات الجامعة إلى المتقدمين إلى الدراسة أنفسهم عبر تلك الواجهة.

التزامات المشروع

روعي في هذا المشروع الالتزام بالمعايير الآتية:

- ١- صد الأخطاء المنطقية التي يمكن توقع حدوثها في البيانات المدخلة في النظام، مـن قبيـل أن يكـون تـاريخ وثيقـة التخرج سابقاً لسنة التخرج من الدراسة السابقة للمتقدم... وما شــابه؛ يتحقــق ذلـك عــبر كتلــة مــن الســطور البرمجية للتحري عن وجود أخطاء من ذلك النوع لمسـاعدة مـوظفي شـعب الدراسـات العليـا في مهمــة تــدقيق البيانات المبينة تفاصيلها لاحقاً أدناه.
- ٢- إشراك المتقدم في إغناء البيانات الثانوية التي يتيحها النظام للمستفيدين؛ وهذه من أهم ميزاته علـى الإطـلاق حيث أن المتقدم ليس مجبراً على أن يكون محدداً ببيانات ثانوية يقدمها النظام لــه عنــد التســجيل... علــي ســبيل المثال: قائمة الدوائر الرسمية التي يختارها المتقدم كموضع لعمله لا يمكن عملياً تغذيتها بجميع الاحتمالات المتوفرة على الاطلاق من مسميات تلك الدوائر وحسب الهياكل التنظيمية الكاملـة لهـا، فالمـدارس المنضـوية تحـت إدارة إحدى مديريات التربية قد يصل عددها لوحدها إلى عدة مئات... لذلك يتيح النظام للمتقدم تعزيز تلك البيانيات حيثما دعب احلاجة.
- -3 مرونة مُواكِكة لسيناريو ات الواقع مع احلفاي على حدود الصالحيات بشةل صارم مثالً مية ب ن املوقبع ا ملتقبدم خلال فترة التقديم تغيير التخصص الدقيق اللني يبروم دراسته أو قنـاة التقـديم دون إربـاك إدارة الكليـة، وفي الوقت نفسه، دون أن تتاح له أي فرصة للتلاعب أو خداع النظام بشأن صحة البيانات الأخرى التي يقدمها عند التسجيل... أي باختصار، يضمن النظام إتاحة مساحة واسعة من الحرية المشروعة لاختيارات المتقـدم مـع الحفـاظ على سلامة وخصوصية تلك الاختيارات من جهة، ومن جهة أخرى يحفظ حقوق الجامعة عبر قطع أي طريق على المتلاعبين كما سيأتي تفصيله لاحقاً.
- 2- تغطية كل مراحل التقديم والقبول؛ حيث يغطي المشروع مرحلة التقديم، ثم مرحلة إغـلاق التقــديم وامتحــان التنافس، ثم مرحلة النتائج الأولية، ثم مرحلة الاعتراضات عليها، ثم مرحلة إعلان نتـائج الاعتراضــات إلى حــد القبول النهائي، مع الحفاظ على خصوصية ودور موقع الجامعة الرسمي.

متطلبات المشروع

- 1− جلسات عمل بين قسم الدراسات العليا وإدارة الموقع الالكتروني لجامعـة بغـداد ومركـز الحاسـبة الالكترونيـة لتنسيق المهام وتحديد الأدوار بدقة لكل من تلك الدوائر لإنجاح المشروع وإخراجه بالشكل الملائم والمتوقع؛ قسم الدراسات العليا باعتباره الجهة المستفيدة، وإدارة الموقع الالكترونسي لجامعـة بغـداد باعتبارهـا صـاحبة واجهـة المشروع على شبكة الإنترنت والمقدمة للغطاء الإعلامي له، **ومركز الحاسبة** باعتباره موفراً للدعم الفني.
	- <sup>7</sup>– توفير حجم الخزن الملائم على إحدى ملقمات الإنترنت، وهذه مهمة مركز الحاسبة.
- ٣– تغطية المشروع إعلامياً وهذه مهمة إدارة الموقع الالكتروني لجامعة بغداد، وهو دور في غاية الأهمية خـلال العــام األول للمشروع.
- 2− تصنيع برمجيات المشروع من تأهيل قاعدة البيانات وصفحات التسجيل والإدارة بالعدد والنوعية الملائمة لتغطية كل التزامات ووظائف المشروع، فضلاً عن كتابة الشروحات ونصوص المساعدة للمتقدمين ومسؤولي المشـروع، بشكليها المنشور على الموقع نفسه، والمتداول ورقياً بين المرتبطين بالمشروع ومنها هذه الورقات؛ وهذه مهمة قسم الدراسات العليا.
- 0– لضمان نجاح مشروع من هذا النوع، لا بد من تشغيل تجـريبي محـدود التـداول ولمـدة كافيــة للمــرور علــي جميــع مراحله كمحاكاة لما يحدث خلال فترة التقديم الفعلية للدراسات العليا في الجامعة كأن تكـون المـدة عـدة أســابيع على الأقل لسد كل الثغرات وتوفير الاحتياجات الفنية على الأخص، والتي لا يمكن التنبؤ النظـري بهــا مسـبقاً بدون التشغيل العملي التجريبي، ويمكن البدء بهذه الخطوة بعد استكمال المتطلبـات الســابقة أعـلاه، إذ تســاعد مرحلة التشغيل التجريبي قطعاً في إعادة النظـر وتحسـين بعـض الجوانـب الفنيــة في موقــع التســجيل أو إجــراء تعديلات في نمط التعامل الإداري والتنظيمي المقترح ضمن المشروع حسب مقتضيات تجويد وتسهيل العمل.

٦– تنظيم دورة تدريبية لشعب الدراسات العليا لتهيأتهم لتنفيذ أدوارهم في المشروع ويُستحســن أن تكــون الــدورة بعد إطلاعهم وإداراتهم على محتويات هذا الكراس لأنه يتضمن الكثير مما يمكـن طرحـه في تلـك الــدورة مــن شروحات وتعاريف كما يتضمن مع الكراسات المرفقة بـه تفاصـيل مهمـة عـن صـفحات موقـع التسـجيل ووظائفها. ينبغي استكمال هذه الدورة التدريبية قبل الشروع بالتشغيل التجريبي.

فوائدالمشروع

- -1 تسريع استخراج نتائج القكول مهما بلغ عدد املتقدمني. ٢- تخفيف ضغط مراجعات المتقــدمين علـى الكليــات إلى حــد كـبير لأن المراجعــة ستقتصــر علــى تقــديم الوثــائق والحصول على الرد على التقديم دون إضاعة أي وقت في النقاشات والمجادلـة وإدخــال البيانــات الكاملــة لكــل متقدم.
- ٣- سد أبواب العدد الأكبر من شكاوى المحسوبية والفساد الإداري والرشاوى والإهمـال، لأن المتقــدم لــن يســتطيع الادعاء بأن إدارة الكلية غيرت أو تنخلت في البيانات التي سجل بها طلبه الدراسي أو أهملت تسجيل بعــض تلك الكيانات.
- ٤– خطوة هامة على طريق زرع ثقافة الاستعمال الحقيقي لتقنيات المعلومات والاتصالات في فئة هامة مـن الشـعب، وهي فئة الشباب لأن معظم المتقدمين منهم.
- -5 مةسل حقيقي للجامعة وملوقعها االلةنوني حيث سيزداد دوره اخلدمي، ويتميز على مواقبع دوائبر ومؤسسبات أخرى يغلب عليها الطابع الإعلامي المجرد.
- ٦– يسد الباب أمام المتقدمين الذين يرومون تسليم وثائق ومستمسكات وشهادات بعد انتهاء فترة التقــديم، ونخـص منها تلك التي تؤثر على النتائج وتسلسلات الاستحقاق، وبالتالي الوصول إلى نتائج أقرب ما تكون إلى العدالة وتحفظ حقوق المستحقين للقبول.
- √− مضاعفة المدة المتاحة للتقديم لأن الموقع على شبكة الإنترنت يكون متاحاً علــى مــدار الســاعة يوميــاً في حـين أن العمل في الدوائر يكون مقتصراً على فترة الدوام الرسمية، مع ملاحظة أن شهر رمضان وعطلة عيد الفطر المبارك سيلازمان فترة التقديم للأعوام الثلاثة القادمة.

ليةالمشروع بالتفصيل i<br>İ اليةالمشروع بالتفصيل .<br>آ ا

# دور اجلامعة

الإعلان عن المشروع بوقت مناسب قبل انطلاق التقديم إلى الدراسات العليا رسمياً، حوالي عدة أشــهر علــي الأقــل، مقترناً هذا الإعلان بنشر الكراس الخاص بإرشادات وتعليمات استعمال الموقع للمستفيدين، وعلى نفس الموقع. فضلاً عن توفير رابط لصفحة البدء في موقع المشروع ضمن موقع الجامعة حتى قبل بدء التقديم.

موقع المشروع يكون نشطاً (موجوداً) قبل الشروع بالتقديم لكنـه لا يقــدم صــفحة التســجيل حتــى موعــد انطــلاق التقديم فعلياً، أما قبل ذلك، فيعرض صفحة مميزة خاصة بالمشروع لبث الطمأنينة لدى المستفيدين مـن أن موقـع التقــديم إلى الدراسات العليا موجود وجاهز عملياً.

في لحظة بدء التقديم يستبدل الموقع صفحته المذكورة أعلاه بصفحات وروابط التسـجيل وإدارتهـا، ويتـيح للــراغبين بالتقديم تنزيل كل الاستمارات الرسمية المقررة للتقديم، ليقوم بتعبئتها قبل المراجعة إلى الكلية / المعهد.

نود التنويه إلى أن انطلاق التقديم إلى الدراسات العليا عبر المشروع في مرحلته الأولى مرتبط بشكل مباشـر أو غـير مباشر بصدور استمارات التقديم بنسختها الوزارية، كما قد يتأثر أيضاً بمحتوى ضوابط وتعليمات التقـديم والقبــول في حالة اشتمال تلك الضوابط على حقول من البيانات المطلوبة مـن المتقــدم لم يــتم التطـرق إليهــا ســابقاً خــلال ســنوات التقديم الماضية، كما أن خطة القبول بكامل تفاصيلها ينبغي أن تكون محسومة من حيـث المصـادقة الوزاريــة ومرسـلة إلى الجامعة قبل انطلاق التقديم بأسبوع على الأقل... وفي أسوأ الاحتمالات، يتأخر تفعيل صفحة التسجيل أيــام قليلــة جــداً، ويكون تأثير ذلك على المتقدمين غير محسوس لسببين مهمين، هما:

- ١. إعلان الضوابط وزارياً سيُعَرِّف المتقدم بالوثائق المطلوبة للتقديم، وسيكون منشغلاً بتجميع تلـك الوثـائق خلال الأيام الأولى، وبخاصة أنها مطلوبة أيضاً للشروع بالتسجيل في الموقع.
- .4 سيةوي املوقع متاحاً للجميع طيلة 42 ساعة \ 7 أيام، أي أي فبنة التقبدي ستتةباعف أصبالً مقارنبة بةبل األعوام السابقة.

قيام الوزارة بإجراء تعديلات مؤثرة على مقاعد خطة القبول خلال فترة التقديم يربك العمـل فقـط في حالـة حـذف دراسة ما أو إضافتها إلى الخطة بعد المصادقة، أما أي تعديلات على عدد المقاعد في أي دراسة فليس لها تأثير يُذكر لأن هذا الأمر يمكن تلافيه عند معالجة البيانات بعد انتهاء فترة التقديم.

خلال فترة التقديم يكون قسم الدراسات العليا متابعاً لبريده الالكتروني وجاهزاً لاستقبال المراجعين واستفساراتهم لأن إجابة المتقدمين عبر الإنترنت وعبر المراجعة الشخصية من الخدمات المـذكورة ضـمن الموقـع وهـي مـن جهــة أخـرى ضرورية لإنجاح المشروع وبخاصة في سنته الأولى لتأكيد مصداقية الموقع وإدارته في نفوس المستفيدين.

طيلة فترة التقديم تكون شعب الدراسات العليا في تشكيلات الجامعـة جـاهزة لاسـتقبال المتقـدم الــذي تمكــن مــن التسجيل عبر الموقع وقام بطباعة تقرير التقديم ملوناً مقروناً بجميع الوثائق الثبوتية المتعلقة بشخصية الطالـب ودراسـته السابقة (مستنسخة وربما الأصلية أيضاً للتأكد والمقارنة) فضلاً عن مُطالبة المتقدم بتعبئـة التعهـد خطيـاً ليُضــم إلى بــاقي الوثائق ويُجمع في ملفة تقديم متكاملة.

تذهب ملفات التقديم تلك إلى لجنة التدقيق في الكلية المعنية التي يتركز دورها على التحقق مـن أن البيانــات الـتي قام المتقدم بإدخالها في الموقع مطابقة لوثائقه ودون أي نواقص، تكون المقارنة على وجه الخصوص ما بــين تقريــر التقــديـم وباقي الوثائذ.

دور التدقيق أعلاه حاسم ومهم جداً في المشروع، بل يُعتبر من أهم مراحله، لأن أي محاولــة يــروم فيهــا المتقــدم تمريــر بيانات خاطئة أو غير مدعومة بوثائق ثبوتية يتم صدها هنا، لذلك ينبغي أن ينصب دور التدقيق على التحري عن مطابقة بيانات تقرير التقديم الملون لباقي الوثائق الثبوتية والشهادات التي معه في ملفة التقـديم. أمــا مـدى انســجام الضــوابط وشروط القبول على حالة كل متقدم، فقد تكفل بها عملياً نظام القبول منذ عام ٢٠٠٥، إلا أنه لا ضبر أبداً من قيام شعب الدراسات العليا في تشكيلات الجامعة باستبعاد طلبات من لا تنطبق عليه شروط التقديم منذ مراحله الأولى، إلا أنــه مــن الموصى به القيام بذلك بروية وبحذر وبعد الإطلاع على تفاصيل كل حالة على حدة وبشرط أن يكون سبب المنع واضحاً وصريحاً، لتلافي تعرض الكلية وبالتالي الجامعة إلى لجوء المتقدم إلى الوزارة لتقديم الشكوى أو التظلم.

من الأفضل أن تتم عملية التدقيق مباشرة بعد تجميع ملفة التقديم وأن لا يؤجل الأمـر إلى يـوم آخـر لتقليـل حاجـة المتقدم إلى مراجعات متكررة من جهة، وتخليص إدارة الدراسات العليا من وقت إضافي تهبدره في اسبتقبال متعبدد لبنفس المراجعين وما يتعلق بالمراجعة في حد ذاتها من تعريف المراجع بنفسه ونوع الخدمة التي يطلبهـا وتـوفير مكـان لانتظـاره... وما شاكل ذلك، مع العلم أن تشكيلات الجامعة تقوم خلال كـل عمليــة تقــديم إلى الدراســات العليــا بوظيفــة التــدقيق المذكورة أعلاه لملفة المتقدم، وإن هذه الوظيفة ليست جديدة، ولكن الجديبد في الأمـر التأكيـد علـى دقتهـا وأهميـة دورهـا ضمن املشروع.

يُنصح أن توفر الكلية / المعهد عدداً من المدققين متناسباً مـع كثافـة المتقــدمين المتوقــع حضــورهم يوميــاً خــلال فــترة التقديم.

إذا كانت محتويات تقرير التقديم صحيحة ومتكاملة، يُعطى صاحبه وصل المشاركة في الامتحان التنافسي، وإلا يعاد له ملف التقديم مع التقرير مؤشراً عليه مواضع الخطأ والنقص ويُطلب منه تدارك ذلك عـبر الإنترنـت مـرة أخـرى، وهـذا سبب آخر لتفضيل بقاء المتقدم بعد تسليمه الملف والطلب منه انتظار النتيجة كي لا يخسر يوماً أو أياماً في الوقت الــذي يكون فيه تدقيق ملفه بالكامل مستغرقاً لدقائق فقط. وصل المشاركة في الامتحان التنافسي يُستحصل من نفس موقع التقديم مـن قبـل موظـف الموقـع والــنبي هــو أحــد منتسبي الكلية المعنية، وهو مصمم بشكل وألوان تجعله عصياً على التزوير أو التقليد، ولذلك ينبغي توفير طابعــة ملونــة وحبر كافٍ وهو أمر ليس صعباً، حيث أن ذلك الوصل مصمم بحيث أن ورقة من حجم A4 تتضمن (٦) وصولات لـ(٦) متقدمين، وعليه يمكن تقدير عدد عبوات الحبر المطلوبة بناءً على عدد المتقدمين المتوقعين قياساً بالسنوات الماضية.

ينبغي أن يكون لدى الكلية / المعهد موظف واحد على الأقل يتكفل بمهمة التأشير في الموقع ويستند عمله إلى نتيجة لجنة التدقيق آنفة الذكر، حيث يقوم بتأشير (قبول) تقرير التسجيل لمتقدم ما، وبالتالي طباعة وصل المشاركة في الامتحـان التنافسي له، أو تأشير (رفض) تقرير آخر ليـتمكن صــاحبه مـن الـــدخول مــرة أخــرى علــي بياناتــه وإجــراء التعــديلات المطلوبة... وعليه فإن مهمة موظف الموقع مواكبة ومكملة لمهمة لجنة التدقيق، ولا بد من قيام الكليبة / المعهبد مـن إجـراء الترتيبات الضرورية لضمان ديمومة هذه المهمة طيلة فترة التقديم والأخذ في الحسبان توفير البـديل للموظـف المعـني بهـا عند منحه إجازة... أو غيابه لأي سبب ما أو ما شابه ذلك، بعبارة أخرى، ينبغي أن يكون لدى الكلية / المعهد دائماً وبــدون توقف من يقوم بمهمة موظف الموقع طيلة فترة التقديم.

إن مهمة موظف الموقع في غاية الأهمية للمشروع خلال فترة التقديم على وجه الخصوص، ويمكن اقتراح ألية عملـه بالتفاصيل اآلتية:

يستلم موظف الموقع ملفة المتقدم بعد تدقيقها من قبل لجنة التدقيق (بيد أحـد مـوظفي الشـعبة ولـيس بيـد المتقـدم نفسه، وهو أمر مهم جداً) مؤشراً عليها أحد احتمالين لا ثالث لهما:

١. ملف صحيح ومتكامل... يقوم بتأشير قبوله في الموقع وبالتـالي يمكنــه طباعــة وصــل المشــاركة في الامتحــان التنافسي.

نوصي هنا بطباعة الوصولات بشكل وجبات وليس فرادى، وعدد أفراد الوجبة الواحدة (٦) متقدمين. يبقى ملف التقديم كاملاً عند موظف الموقع ويقوم بتسليم ما يتجمع لديه من تلك الملفات يومياً إلى مسؤول شعبة الدراسات العليا أو من يقوم بوظيفته في الكلية، وهي ملفات المتقدمين الصحيحة بشكلها النهائي.

٢. ملف خاطئ أو فيه نواقص... يقوم بتأشير رفضه في الموقع ثم يعيده إلى المتقدم ليتمكن الأخير مــن الــدخول جمدداً على صفقة تسجيل؛ وتدارك األخطاء والنواقص.

لذلك نوصي هنا بقيام لجنة التدقيق بتأشير مواضع الخطأ والنقص بشكل واضح في تقرير التقديم الملون لتسهيل مهمة التصحيحات على المتقدم لأن هذا التقرير سيُعاد إليه ضمن ملفه.

نوصي شعب الدراسات العليا بقيامهم بالتأكيد بكل الوسائل على المتقدمين بتجنب تأخير تسليمهم لمفات التقديم **دون سبب مقبول إلى أيام التقديم الأخيرة**، لأن موقع التقديم لن يكون متاحاً لتسجيل متقدمين جدد خــلال تلــك الأيــام ليفسح الجال للمسجلين للمراجعة وتسليم الملفات وليكون لدى موظفى التـدقيق في شـعبة الدراسـات العليـا الوقـت

الكافي والمناسب لإتمام التدقيق على خير وجه دون ضغط وبخاصة في أيام التقــديم الأخــيرة، وليكــون لــدى بعــض هــؤلاء المسجلين الفرصة لتصحيح بيانات تسجيلهم في حالة رفضها من قبل لجنة التدقيق، وإلا ضاعت عليهم فرصة التسـجيل بالكامل، لأن الموقع لن يكون متلحاً لذلك مجرد انتهاء فترة التقديم المقررة وفق الضوابط وبشكل آلي...

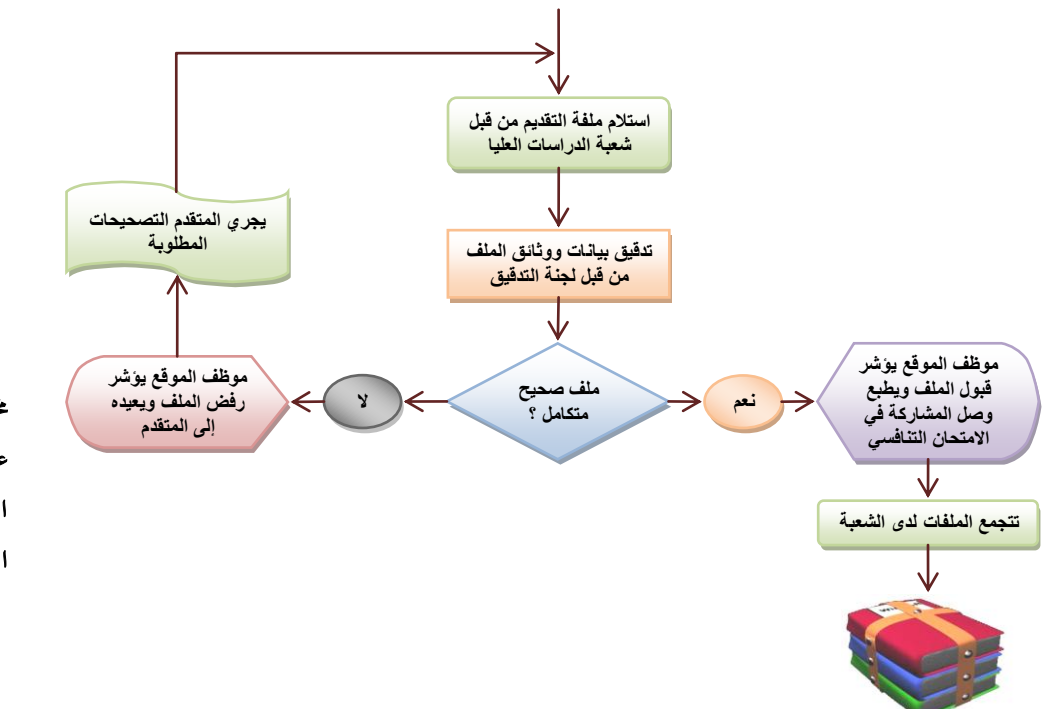

خمطط انسبيابي ميثبل رليبة عمـــل مقترحـــة لشـــعب الدراسات العليا خالل فنة التقدي

يقطع الموقع الوصول إلى صفحة التسجيل وتوابعها في لحظة انتهاء فـترة التقــديم، ويمهــد أذهــان الزائـرين للموقــع النتظار النتائج بعرض؛ صفقة خمصصة هلذا املعنى.

عموماً، يخصص الموقع لشعب الدراسات العليا صفحات خاصة بإدارة التقديم تكون غتلفـة عــن تلـك الصـفحات المتلحة للمتقدمين لغرض التسجيل وتصحيح الأخطاء والاعتراض على النتائج الأوليـة، ويُـنظم دخـول كـل مـن هــذين الفريقين إلى صفحاته عبر مفاتيح دخول، تم شـرح بعـض تفاصـيلها في الملفـات المرفقــة بهــذا الكتيـب التعريفــي، ويـتم التعريف بها أيضاً خلال الدورة التدريبية لشعب الدراسات العليا.

تسحب إدارة الدراسات العليا في الكلية / المعهد تقريراً بأسماء المتقدمين أصحاب التسجيلات المقبولة وتستند عليـه لتنظيم الامتحان التنافسي لهم. كما يمكنها سحب تقارير أخرى لحصر المنسحبين، أو الذين لم يتمكنوا من تسـليم تقــارير تقديمهم للتعامل معهم كلُّ حسب حالته.

في نفس الوقت يأخذ قسم الدراسات العليا نسخة مـن بيانـات المتقـدمين المسـجلين في الموقـع ويقـوم بـإجراءات التعرف على شخوصهم وهي عملية مقارنة شبه ألية ومعقدة يتم فيها مضاهات بيانات المتقدمين الجدد مع كبل مبا تجميع لدى قسم الدراسات العليا من بيانات المتقدمين خلال السنوات السابقة للوقوف علبى حبالات تكبرار التقبديم لبنفس الشخص ولتحديث بياناته الشخصية وتعزيز طلباته الدراسية بطلبه الجديد، وهــذه العمليــة مفيــدة جــداً إذ يــتم عبرهــا كشف أخطاء متعمدة قد يقوم بها المتقدم وحالات تزوير للوثائق من نوع لا يمكن لموظف الكلية / المعهد اكتشافها لأنه لا تتوفر لديه أية بيانات سابقة عن المتقدم لمقارنتها ببياناته الجديدة. سـرعة الخطـوة الرئيسـية في هــذه العمليــة حــوالي ٢٥٠ متقدم في الساعة، أي يمكن مضاهات جميع المتقدمين لعام دراسي كامل خلال فترة لا تتجاوز أسبوع واحد فقط.

خلال فترة المضاهات، تكون إدارات الدراسات العليا في تشكيلات الجامعة بانتظار انتهاء التدريسـيين مــن تصــحيح الدفاتر الامتحانية للمشاركين في الامتحان التنافسي، وبهذا الوصف يتم استثمار الوقت بعبد انتهباء التقبديم بالشبكل الأمثل.

عندما تتوفر لدى إدارة الدراسات العليا في الكلية / المعهد درجات المتقدمين المشاركين في الامتحــان التنافســي تقــوم بإدخالها مباشرة في الموقع عبر صفحات خمصصة لتلك المهمة وغير معلنة لجمهـور زوار الموقـع، يـتم إبـلاغ مـوظفي تلـك الشعب بها في حينه، ولا يمكن الوصول إليها إلا لمن يمتلك رمز الدخول الصحيح من موظفي شعبة الدراسات العليا.

ينتظر قسم الدراسات العليا إعلام تشكيلات الجامعة له بإكمال مهمة تثبيت درجـات الامتحـان التنافسـي وتأشــر حضور المقابلة ونتيجتها لجميع المتقدمين.

يقوم قسم الدراسات العليا للمرة الثانية بسحب بيانات الامتحان التنافسي والمقابلـة وحضـورها ويـدمجها ببيانـات المتقدمين بعد أن يكون قد أنجز عملية المضاهات الكاملة لهم والمشار إليها آنفاً.

يكون موقع التقديم بذلك قد أنجز الدور الأهم والأخطر خلال جميع مراحل المشروع.

يستغرق تطبيق وفحص الضوابط لجميع المتقدمين آلياً ومن ثم توزيعهم على مقاعد الخطة ما بين ساعتين إلى ثـلاث ساعات فقط حتى وإن وصل عددهم إلى (١٠) آلاف متقدم.

يأخذ قسم الدراسات العليا موافقة السيد رئيس الجامعة على إعلان النتائج الأولية ويقوم بتجهيزها للتحميل علىي الموقع.

يوقف الموقع صفحة انتظار النتائج ويستبدلها بصفحات مخصصة لعرض النتـائج الجماعيـة والفرديـة؛ حيـث يتعـرف المتقدم في الأولى على موقفه ضمن مجموعة منافسيه، وفي الثانية على نتيجته منفرداً مع ذكر أسباب عدم ترشـيحه للقبــول حسب مقتضى الحال. يتيح الموقع أيضاً صفحة لتسجيل اعتراضات المعترضين طيلة مهلة الاعتراضات الرسمية، وتظهر هذه الصفحة لـزوار الموقع من المتقدمين بمجرد إعلان النتائج الأولية.

تنتهي فترة الاعتراضات ليغير الموقع صفحته الأولى إلى صفحة انتظار ثانية لنتائج الاعتراضات ولتهيئـة الأذهـان إلى أسماء المقبولين نهائياً.

خلال ذلك تتم معالجة الاعتراضات وتسجيل الإجابات عليها من قبل قسم الدراسات العليا بالتعاون والتواصل مع شعب الدراسات العليا في تشكيلات الجامعة.

يأخذ قسم الدراسات العليا موافقة السيد رئيس الجامعة على إصدار الأمر الجـامعي بقبـول المقبـولين في الدراسـات العليا ويقوم بتجهيز ذلك للتحميل على موقع الجامعة وليس موقع التقديم نفسه.

تبقي الجامعة النتائج النهائية متلحة لفترة كافية لتمكين دوائر الطلبة المقبولين من الإطلاع عليهـا لتســهيل وتسـريع معاملات منحهم الإجازات الدراسية.

بعد ذلك ينهي الموقع خدماته وبالإمكان إبقــاؤه عارضــاً لصــفحة تمهيديــة للقبــول القــادم أو الاســتفادة منــه لتــوفير تعليمات وإرشادات نافعة لطلبة الدراسات العليا وشُعَبها في الجامعة على حد سواء... ونقترح مبدئياً أن يُترك تحديد ذلـك إلى حينه وبعد النظر إلى نتائج المشروع ومعطياته.

دور املتقدم إىل الدراسات العليا

في الفترة المحصورة ما بين بدء موعد التقديم وانتهائه يمكنه القيام بالأمور الآتية:

#### فتح صفحة التسجيل وإدخال بياناته، والتي تشتمل على:

#### الشخصية:

-1 االس . . -4 اللقل. ميةن؛ إضافة ألقاب جديدة أيةا.ً -3 اجلنس. . -2 املواليد. .

## اهلوية:

1- رقم هوية الأحوال المدنية. -4 رق شهادة اجلنسية العراقية. ٣- القومية. إحجاري. ٤– الديانة. إچباري.

# السكن الدائم:

-1 احملافظة. -4 القةاء / املدينة. -3 الناحية / احلي. -2 احمللة. ه – الزقاق. -6 الدار. -7 نقطة دالة أخرى.

مالحظة: ليست حقول عنوان السكن إجبارية لكن النظام يمنع المتقدم من تركها كلها.

## عناوين االتصال:

-1 اهلاتف. -4 اجلوال. -3 الربيد االلةنوني. -2 موضع العمل. ه- العنوان الوظيفي. -6 تاريي املكاشرة بالوييفة بعد رخر شهادة.

مالحظة: ليست حقول عناوين االتصال إجبارية لكن النظام يمنع المتقدم من تركها كلها.

-7 مالحظات شخصية أخرى حسل رغكة املتقدم.

### الدراسة العليا املطلوبة:

1- اسم الكلية / المعهد إجباري. ٢– اسم الدراسة. إجهاري. يقوم الموقع بتصفية قائمة الدراسات حسب الكلية / المعهد التي يـتم اختيارهـا في الحقــل السابق اعتماداً على خطة القبول المصادق عليها للكلية / المعهد التي قام باختيارها. ٣- قناة التقديم. إجباري.

دراسته السابقة:

-1 اس الدراسة السابقة. . -4 اجلهة املاحنة هلا. بشةل: جامعة / كلية / قس . . -3 سنة التخرج. . -2 معدل التخرج. . -5 تسلسل التخرج. خلرجيي الكةالوريوس والدبلوم العالي، وينكغي أي يةوي لدفعة الكةالوريوس حصرا.ً -6 جمموع دفعة اخلرجيني. خلرجيي الكةالوريوس والدبلوم العالي، وينكغي أي يةوي لدفعة الكةالوريوس حصرا.ً -7 معدل الكةالوريوس خلرجيي الدبلوم العالي. ألن؛ يدخل يف حسابات أساس املفاضلة. -8 رق وثيقة التخرج وتارخيها.

## مؤهالت ووثائق أخرى:

-1 رق كتاب عدم املمانعة وتارخي؛. -4 درجة شهادة TOEFL ITP وتارخيها. -3 درجة شهادة 3IC وتارخيها. -2 التأشري على أي املتقدم من كوي الشهداء أو سجني سياسي. -5 مالحظات دراسية أخرى حسل رغكة املتقدم.

سملاحظة: جميع الحقول أعلاه مستعملة في نظام (حملة الشهادات) المعمول بـه حالياً والـذي يـوزع على ا تشكيلات الجامعة لتجميع بيانات المتقدمين فيها.

سؤال التحقق من الهوية وإجابته. حقلان مهمان يستعملهما النظام كدليل على هوية المتقـدم ويمكنـه بهمـا اسـتعادة رمز التسجيل في حالة فقدانه، وهما معلومتان يطلبهما الموقع من الراغب بالتسجيل، ولا يمكن إتمام التسجيل بدونهما. توضيح:

يضمن الموقع للمتقدم أنه لن يستطيع أحد غيره تعديل بياناته أو التلاعب بها سواء كان منافساً آخر أو حتى من موظفي شعب الدراسات العليا في تشكيلات الجامعة عبر الآلية المبينة أدناه: يُمنح كل متقدم رمزًا رقمياً (مكوناً من ١٩ مرتبة) فريداً يجده في الحاشية السفلية لتقرير التقديم ويُطلب منه قطع هذه الحاشية قبل تسليم التقرير إلى إدارة الدراسات العليا في الكلية / المعهد. يطلب الموقع في كل صفحة تتعلق بالمهام المتعلقة بالمتقدمين ، تزويد الاسم الكامل (كما تم تسجيله) مع رمز التسجيل ، ولا يمكن المتابعة إلا بتوفرهما صحيحين بالكامل. يراعي الموقع أيضاً حالات فقدان رمز التسجيل من قبل صاحبه ، ولذلك يساعده على استعادته إذا أجاب على سؤال التحقق من الهوية بشكل صحيح ، وهذا السؤال مع إجابته يقوم المتقدم بنفسه بتقديمهما للموقع كخط رجعة أخير ، وعادة ما يختارهما المتقدم عن معلومة خاصة به ، ولزيادة الأمان ، لا يظهران في تقرير التقديم ولا في أي تقارير أخرى إطلاقاً ، ومن المتوقع أن يتذكر المتقدم الإجابة بمجرد الاطلاع على السؤال لأنه يُطلب منه أصلاً وضع السؤال بنفسا مع إعطاء اإلجابة. يقوم الموقع أيضاً بتغيير رمز التسجيل برمز آخر إذا قام المتقدم بتعديل بياناته وحصل على تقرير تقديم ملون آخر ، وهو ما يمكنه القيام به خلال فترة التقديم.

إذا أنهى المتقدم تسجيل بياناته ينقله الموقع مباشرة إلى صفحة عرض وطباعــة تقريــر التقــديم؛ وهــو التقريــر الــذي سيقدمه إلى إدارة الدراسات العليا في الكلية / المعهد مع جميع الوثائق الأخرى ذات الصلة لتقوم لجنـة التـدقيق بفحصـه. يتضمن التقرير حاشية سفلية **ينبغي قطعها قبل التسليم** لأنها تتضمن معلومـات خاصـة بــه تضــمن لــه الحفــاظ علــى تسجيله بعيداً عن متناول أيدي الآخرين.

يطبع المتقدم تقرير التقديم ملوناً مباشرة أو يحفظه في الحاسبة التي يعمل عليها بنسق PDF حصراً (ليحتفظ التقريـر بشكله وتنسيقه العام دون تغيير) لطباعته لاحقاً عندما تتاح له طابعة ملونة، ثم يقطـع الحاشـية السـفلية المـذكورة أعـلاه ويحتفظ بها طيلة فترة التقديم.

يضم المتقدم تقرير التقديم إلى باقي الوثائق ويقدمها إلى الكلية / المعهد ثم ينتظر واحداً من اثنين: ١− وصل المشاركة في الامتحان التنافسي مختوماً من إدارة الدراسات العليا إذا كان كل شيء على ما يرام. -4 يُعاد إلي؛ ملف تقدمي؛ مع تقرير التقدي مؤشراً علي؛ مواضع النقص أو اخلطأ ليعاود الةرة ثانية.

توضيح:

يضمن الموقع لإدارة الدراسات العليا في الكلية / المعهد وبالتالي للجامعة عدم تمكين المتقدم من إدخال بيانات صحيحة ابتداءً والحصول على تقرير تقديم نظيف ، ثـم محاولتـه تغيير هـذه البيانات أو بعضـها لهنفعتـه الشخصية بعد ذلك ، حيث يمنع الموقع أي متقدم من الوصول إلى صفحة التسجيل بمجرد وصوله إلى صفحة عرض وطباعة تقرير التقديم ، ولا يسمح له بالدخول عليها مجدداً إلا بعد تأشير رفضها من قبل إدارة الكلية /المعهد. كما أن هذا المنع يبقى سارياً بطبيعة الحال عند تأشير ملف التقديم على أنه مقبول.

تعديل بيانات التسجيل:

يتيح الموقع للمتقدم الذي تكون نتيجة تدقيق ملف تقديمه الرفض، يتيح له الـمخول إلى صـفحة التســجيل وإجـراء التعديلات والإضافات المطلوبة ليقوم بعدها بطباعة تقرير تقديم جديد ويعاود الخطوات المفصلة أعلاه حتى يحصل علبى وصل الاشتراك في الامتحان التنافسي.

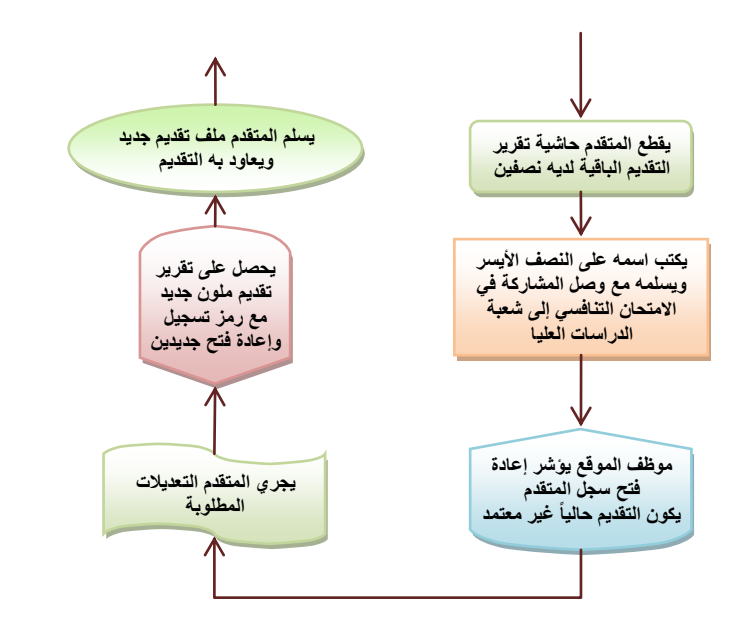

خطط انسيابي يمثل آلية قيام المتقدم بتعديل بياناته خلال فترة التقديم بعد استلام وصل المشاركة في الامتحــان التنافسي

غير أن المرونة التي يلتزم بها الموقع تفرض عليه إتلحة الفرصة أيضاً للمتقدمين لتغيير خياراتهم حتـى بعــد اســتلام وصل الاشتراك في الامتحان التنافسي، ويكون ذلك بالألية التالية:

يقطع المتقدم حاشية تقرير التقديم التي بقيت لديبه مـن منتصـفها ويقـدم نصـفها الأيسـر مـع وصـل الاشـتراك في الامتحان التنافسي إلى إدارة الدراسات العليا في الكلية / المعهد.

تتضمن تلك الورقة رمزاً رقمياً فريداً (مكوناً من ١٤ مرتبة) يمكن بها فقط لموظف الكلية / المعهد الطلب من الموقع إلغاء تقرير التقديم السابق للمتقدم المعني وتمكينه من الدخول مجدداً على بياناته لإجـراء التعــديلات الـتي يرتأيهــا، مثــل تغيير التخصص الدقيق أو قناة التقديم... أو ما شابه.

عندها على المتقدم الدخول مجدداً والحصول على تقرير تقديم جديد كما لو أن تقريره الســابق مرفـوض، لكــن هــذه املرة باختياره ورغكت؛. كلما حصل المتقدم على تقرير تقديم جديد حصل على رمز تسجيل ورمز إعادة فتح جديدين لضمان عدم اسـتعمال الرموز السابقة للتقرير الباطل الملغى من قبل أحد.

بهذا الشكل يوفر الموقع مرونة عالية مماثلة لأقصى ما يتوقعه المتقدم من جهة، ومن جهة أخرى يضمن حقوق كل من املتقدمني وإدارة الدراسات العليا يف اجلامعة.

### طباعة تقرير التقديم:

تم الأخذ بالحسبان أيضاً عند تصميم الموقع حالة ممكنة الوقوع وإن كانت نادرة، وهي عدم قدرة المتقدم على الوصـول إلى صفحة تقرير التقديم لغرض طباعته أو حفظه بعد إكماله للتسجيل، لأسباب متعددة؛ منها انقطاع خـط الإنترنـت في تلك اللقظة أو ما شاب؛.

لذلك يضمن الموقع تمكين المتقدم مباشرة من طباعة تقرير التقديم الخاص به دون السماح له بتعديل بياناته بطبيعــة احلال.

#### الانسحاب من التقديم:

وهو الخيار الذي يمكن للمتقدم اللجوء إليـه في أي وقـت تبعـاً لظروفـه الخلصـة، وبــذلك يُســقط الموقــع تســجيله الدراسي حتى وإن كان ذو ملف مقبول، غير أنه لا يمسح بياناتــه، إذ يتـيح الموقــع أيضــاً للمنســحب العــودة إلى صــفوف المتقدمين إذا أبرز لإدارة الدراسات العليا في الكلية / المعهد وصل الاشتراك في الامتحان التنافسي مع النصف الأيسر من حاشية تقرير التقديم تماماً كما تم شرحه أعلاه في حالة رغبة المتقدم في تغيير بياناته، على أن تكون عودته من الانســحاب خلال فترة التقديم.

يتيح الموقع لإدارة الدراسات العليا في الكلية / المعهد بمجرد انتهاء مدة التقديم سحب تقارير شـاملة عـن المتقــدمين لمعرفة المنسحبين منهم.

يمكن بالأوصاف أعلاه تلبية كل رغبات المتقدمين حتى الأشد تذبذباً منهم في اتخاذ قراراتــه، مــع الإبقــاء علــى درجــة عالية من الاستقرار والانسجام، لكن شريطة أن يبقى ما يكفى من الوقت لإدارة الدراسـات العليـا في الكليــة / المعهـد لاستلام وتدقيق تقرير التقديم خلال مدته القانونية.

بعد انتهاء فترة التقديم رسمياً يعرض الموقع للمتقدمين صفحة خاصة بانتظار النتائج الأولية.

بعد عرض النتائج الأولية، يمكن للمتقدم القيام بما يأتي عبر الموقع:

#### عرض تقرير النتائج الأولية لمجموعة منافسيه:

### كي يتعرف على ترتيبه ضمنهم.

# عرض تقرير النتائج الأولية له منفرداً:

يعطيه تفصيلاً إضافياً لأسباب عدم استيفائه لشروط القبول إن كان لديه أيُّ منها.

تسجيل اعتراضه على النتائج:

الاعتراضات مبوبة وليست مفتوحة لسرد إنشائي تقدح به قريحة المتقدم، ما يعني أن عليه اختيار الأمر الذي يعـترض عليه من قائمة معدة سلفاً روعي فيها تغطية كل الاحتمالات المتوقعـة، مــع وصـف مــوجز لتوضـيح تلـك التفصـيلة (إن تطلب الأمر). ويمكن للمتقدم الاعتراض على أي عدد من الفقرات حسب رغبته.

تنتهي فترة الاعتراضات رسمياً ولا يبقى للمتقدم إلا معرفة نتائجها.

ً ملاحظة: تم ترك عرض تقارير القبول النهائية على عاتق موقع الجامعة.

# مكونات املوقع

### صفحات المتقدمين

أهم ما تتضمنه صفحات متخصصة بالأمور الآتية:

التسجيل أو تعديل التسجيل، عرض وطباعة تقرير التقديم، استعادة رمز التسجيل ورمـز إعــادة الفـتح، الانســحاب من التقديم، عرض وطباعة تقرير النتـائج الأوليـة الجمــاعي، عــرض وطباعــة تقريــر النتــائج الأوليــة الفــردي، تســجيل الاعتراضات، عرض نتائج الاعتراضات.

## صفحات إدارة وسيطرة وتشغيل

أهم ما تتضمنه صفحات متخصصة بالأمور الآتية:

تأشير موقف تقرير التقديم من حيث القبول أو الرفض، إعادة فتح حساب متقدم، عرض وطباعة تقرير تقــديم أحــد المتقدمين، تأشير نتائج الامتحان التنافسي والمقابلة، عرض وطباعة وصـولات الاشـتراك في الامتحـان التنافسـي، تسـجيل انجابات على االعناضات.

### قاعدة البيانات

قاعدة البيانات المستعملة هي ذات بنية محاكية لقاعدة بيانات نظام حملة الشهادات غير أنها مبنية على أساس أن مزود البيانات هو 2008 SQL Server والذي من المفترض أن يتوفر في مضيف للموقع.

### ملفات الداللة

يتضمن الموقع ملفي دلالة لمساعدة المستفيدين منه على كيفية التنقل بين صفحاته والتعامل مع حقول البيانــات الــتي يتضمنها، وكلا الملفين يمكن تنزيلهما وطباعتهما حيث أنهما بنسق PDF، مع ملف دلالة آخر مصمم لموظفي الموقـع مـن منتسبي شعب الدراسات العليا في تشكيلات الجامعة.

املرفق هبذا الكتيب:

-1 ملف نصائح وإرشادات )نسخة املتقدمني(. -4 ملف نصائح وإرشادات )نسخة تشةيالت اجلامعة(. -3 ملف أسئلتة وأجوبتنا. -2 مناكج خمتارة أل صفقات املوقع.

تتضمن الملفات أعلاه تفاصيل وشروحات هامة وتفصيلية معضمها غير مضمنة في هذا الكتيب التعريفي.

رئاسة جامعة بغداد قسم الدراسات العليا